# **FAQ-Second edition (Week of 9/14-9/18)**

# **How do I report absences for my child for in-person instruction?**

If your child is receiving in-person instruction and is absent, contact the school (phone, email, etc.) and advise if your child will be working remotely for the day. If so, the absence will be changed to "REM" remote learning. If your child is unable to complete work for the day and will not be attending remotely, the absence will follow normal procedures of receiving an "EAB"-excused absence.

# **Why is my elementary child educated in the same room the majority of the day?**

With advice from our local health officials, CDC, and PDE it was strongly recommended that student movement throughout the building be limited. However, starting next week (the week of September 21, 2020), students will begin traveling to their special area classrooms (art, music, library, etc.) for their classes. The students have done a magnificent job of wearing their masks, social distancing, and practicing safe behaviors in school, which allows this change to be made. In addition, grade levels that have departmentalization, students will rotate to their respective classes (ELA or Math) as they did prepandemic.

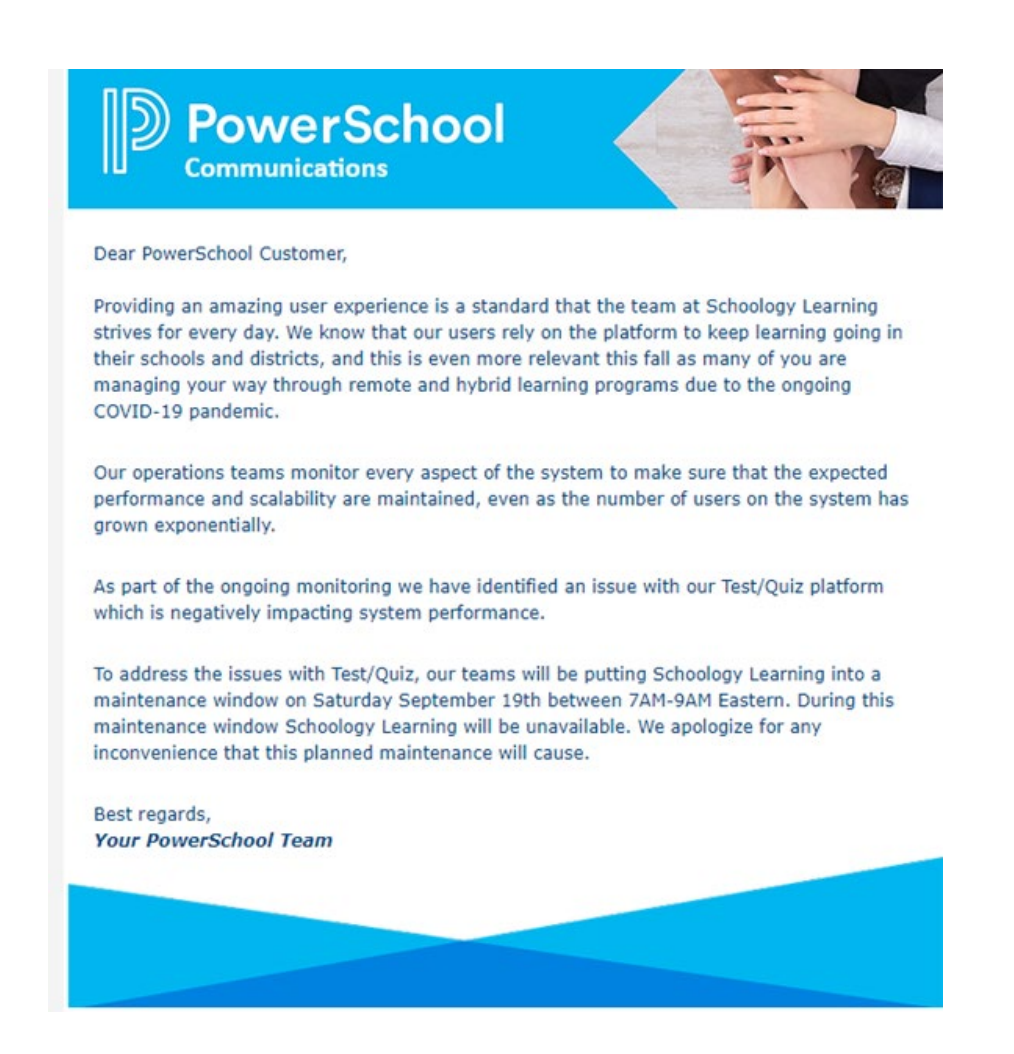

### **Will all teachers be using BigBlueButton to provide live instruction?**

Our teachers are at varying level of experience with online instructional tools. Some teachers may begin using BBB right away, while other may use different tools such as Teams Meet or Zoom, and other may use more asynchronous options engage students. Live online instruction ay make sense for some subject areas, grade levels, and activities, but not for others. All of our teachers are reaching out to their students in a way that they consider to be most appropriate for the lesson, activity, and student.

### **Will the live streaming lessons be recorded?**

Synchronous instruction may look different based on the grade, subject, and topic. A live session in an elementary classroom may be a morning meeting, read-aloud, or whole group lesson, whereas a live session in a high school course may be a homework review, Q & A session, or student discussion group. Some of these sessions will be recorded and posted to Schoology under Conferences-Completed and will be available for 7 days. We are currently experiencing difficulties with playback on these recorded sessions and are working with Schoology to resolve the issue.

The preset for recorded sessions is for the student microphone and camera to be turned off. The teacher will determine if the student camera and/or microphone should be turned on for each session, as dictated by the needs of the students and lesson. If you do not see In Progress at the designated time

for your live conference, please hit the refresh button in Safari.

## **What guidelines regarding BBB are in place for students?**

All Student Code of Conduct expectations included in each school's Student Handbook are applicable for online instruction. The following are best practices for online learning:

- Conferencing should be done in a public room of the home (Kitchen, dining room, home office)
- Noises and distractions should be kept to a minimum
- Know how to mute and unmute your microphone
- Know what is in the background of your camera view
- Wear appropriate clothing during video conferences
- Use respectful behavior and language

## **What recommendations are in place for parents/guardians?**

As we continue forward on this path to provide distance learning activities using new formats and technology, the following guidelines are in place for parent/guardians:

- Please be patient as we learn
- Remember that any direct instruction lessons may involve two-way camera and audio usage, meaning that the instructor will likely see and hear what is occurring in your home
- Please do not audio/video record lessons through any means
- Maintain the confidentiality of other students if your child is participating in a group lesson
- Please email your child's teacher after the lesson is complete if you have any questions or concerns. Please do not interrupt the activity with questions.

### **What if my child cannot access the document referenced in Assignments?**

This is an issue that Schoology is aware of. We are working with Schoology technicians to resolve the problem. In the meantime, there are some steps you can take to attempt to resolve the problem.

First click on the Edit button. This may open the document in another window, allowing the student to complete the work.

Clearing the cache and cookies in Safari resolves many basic problems. To do this:

#### **Clear Cache/Cookies**

Many problems can be resolved by clearing your device's cache, cookies, and history. Here are the directions on how to do that on your iPad:

#### How to clear your Safari cache on an iPad

- 1. Open the Settings app and then tap "Safari."
- 2. Tap "Clear History and Website Data." ...
- 3. Confirm that you want to do this by tapping Clear in the Clear History and Data dialog box.

Another fix recommended by Schoology is to adjust some settings in Safari:

- 1. Open the Settings app and then tap "Safari"
- 2. Scroll to Privacy and Security section
	- a. Turn off Prevent Cross-Site Tracking
	- b. Turn off Block All Cookies

If these at-home steps do not resolve the problem, please contact the teacher for optional assignment submission steps.